# Provisionar o Google CCAI com o Webex Contact Center

# **Contents**

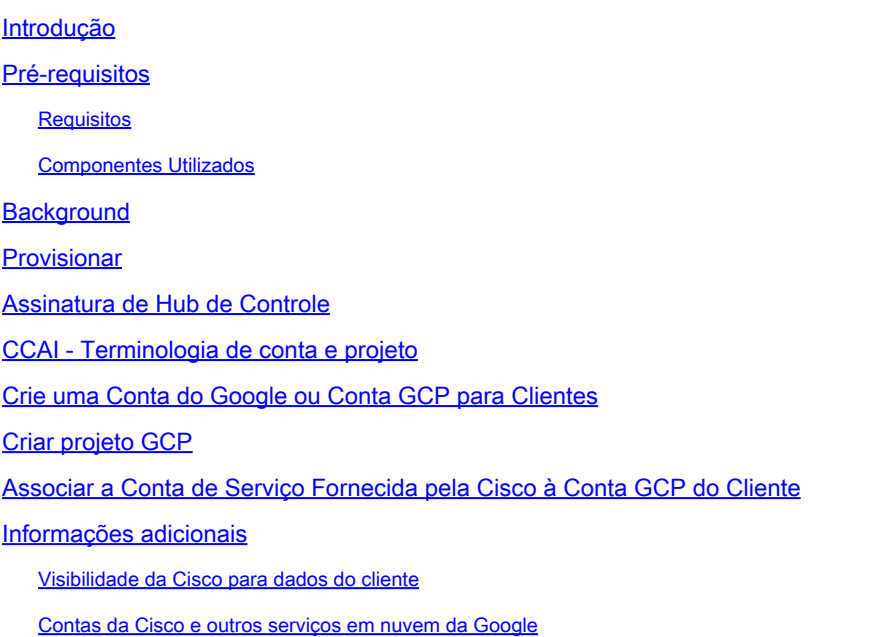

# Introdução

Este documento descreve como provisionar a Inteligência Artificial do Google Contact Center (CCAI) com o Webex Contact Center (WxCC).

## Pré-requisitos

#### **Requisitos**

A Cisco recomenda que você tenha conhecimento destes tópicos:

- Inteligência artificial do Google Contact Center
- Fluxo de diálogo do Google
- WxCC 2.0

#### Componentes Utilizados

As informações neste documento são baseadas nestas versões de software:

- WxCC 2.0
- Google Dialogflow ES e CX

As informações neste documento foram criadas a partir de dispositivos em um ambiente de laboratório específico. Todos os dispositivos utilizados neste documento foram iniciados com uma configuração (padrão) inicial. Se a rede estiver ativa, certifique-se de que você entenda o impacto potencial de qualquer comando.

# **Background**

Os clientes do Webex Contact Center podem aproveitar os recursos de Assistência virtual e Resposta de voz interativa (IVR) de conversação fornecidos pelo Google CCAI. O Virtual Agent Voice (VAV) é um recurso que faz parte do portfólio do Cisco Contact Center.

Este documento descreve as etapas que os parceiros ou clientes precisam fazer para permitir que os serviços do Google CCAI adquiridos através da Cisco e provisioná-los para funcionar com a solução Cisco Contact Center.

## Provisionar

Este fluxo de trabalho indica as etapas necessárias para provisionar a CCAI para parceiros da Cisco:

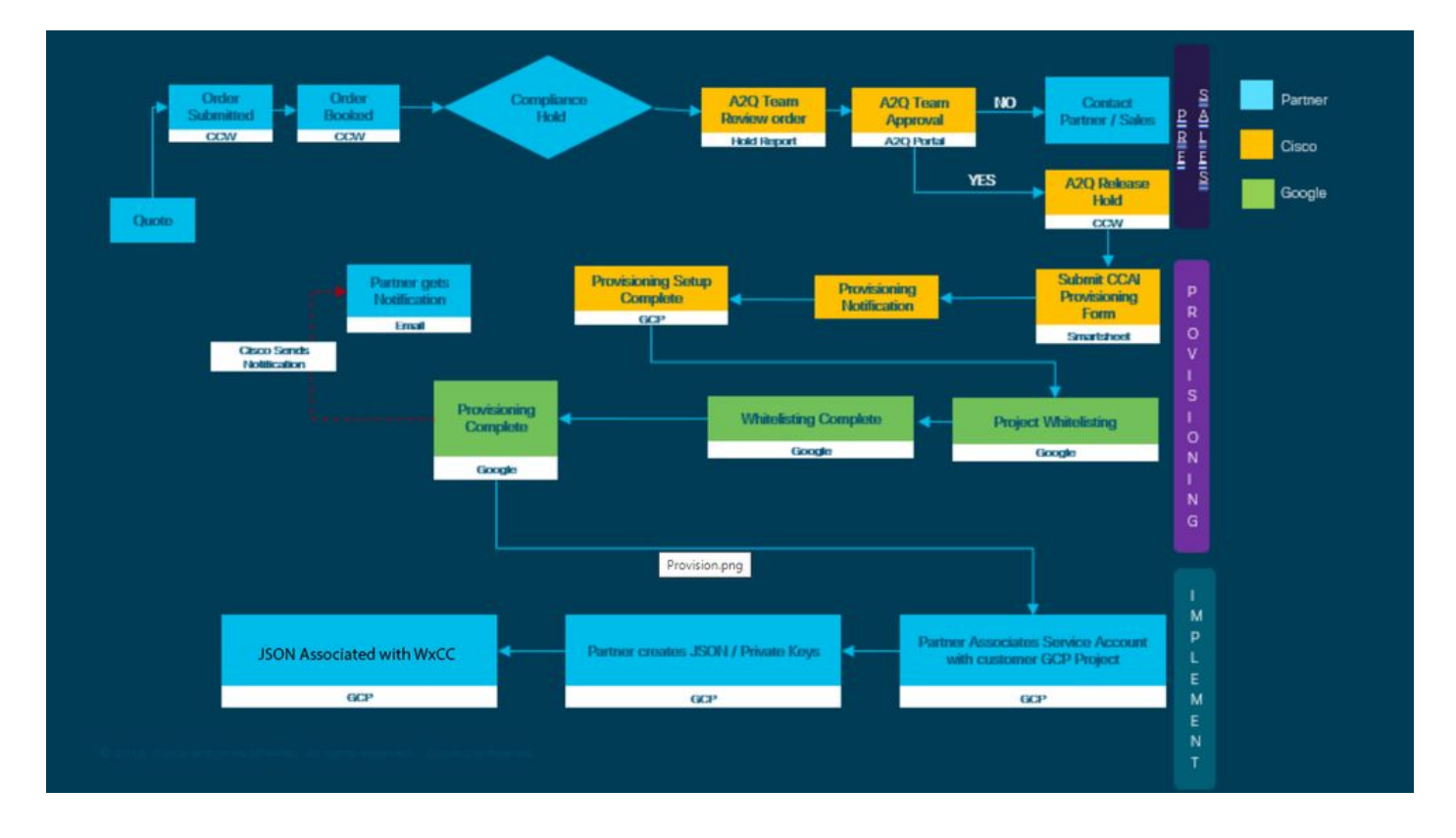

As etapas para o êxito da prestação da CCAI são descritas a seguir:

Etapa 1. Faça o pedido no Cisco Commerce Portal (CCW).

Parceiros ou clientes podem fazer login no CCW com sua ID do CCO e fazer o pedido para o Google CCAI.

Etapa 2. Conclua a Assinatura do Hub de Controle. Para obter mais informações, consulte a seção Assinatura de Hub de Controle.

Etapa 3. Crie sua conta Google Cloud Platform (GCP) e o projeto GCP (projeto GCP do cliente) onde seus aplicativos CCAI estão hospedados.

Observação: para obter detalhes sobre como criar a conta e o projeto GCP, revise estas seções neste documento: Criar uma Conta do Google ou Conta GCP para Clientes e Criar um Projeto GCP.

Etapa 4. Enviar formulário de provisão de CCAI.

Preencha este formulário de provisão para obter uma conta CCAI com a Cisco: [SmartSheet do](https://app.smartsheet.com/b/form/5c705d899adf412692d74e0b2f16e810) [formulário de provisão](https://app.smartsheet.com/b/form/5c705d899adf412692d74e0b2f16e810)

Etapa 5. Associe a conta de serviço fornecida pela Cisco ao projeto GCP do cliente.

Quando você recebe a notificação de conclusão de provisionamento da Cisco, a Cisco fornece a conta de serviço que pode ser associada à sua conta GCP e pode ser integrada aos seus aplicativos de central de atendimento. Isso conclui o processo de provisionamento do Google CCAI com a Cisco.

Observação: para obter detalhes sobre como associar a conta de serviço fornecida à sua conta GCP, revise a seção Associar a Conta de Serviço Fornecida pela Cisco à Conta GCP do Cliente neste documento.

#### Assinatura de Hub de Controle

Quando o CCW estiver concluído, um e-mail será enviado para a mala direta fornecida durante o pedido. Em geral, o e-mail é enviado para a conta de e-mail do parceiro.

Este é um exemplo do e-mail recebido com o pedido e a ID da assinatura.

# Next step, set up your service.

Order 86525712 Subscription Sub464724 Fnd Customer TFST NOT RFAL

This is a reminder that you have not set up your services yet. Please note that this is a necessary step without which the services you have purchased will not be available for use.

Your subscription starts and is eligible to be invoiced on the earlier of (i) 20 days from the date of this email or (ii) the date any portion of the subscription is provisioned by Cisco. Please use the link/button below to provide the required provisioning information right away so that you will have use of the subscription for the full term.

Do not forward this email. If you would like to delegate provisioning to someone else, please click the "Set up your service" button below and enter their email in the wizard.

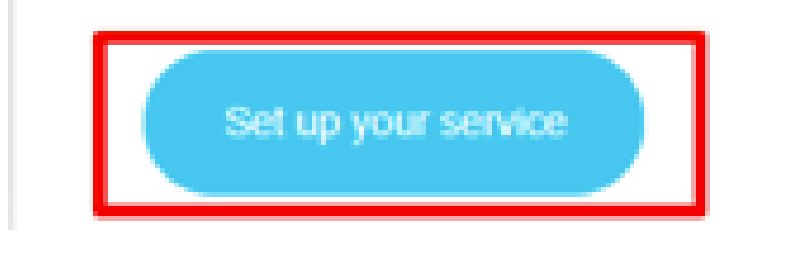

Etapa 1. Clique em Configurar seu serviço.

Etapa 2. Selecione sua Função. Neste exemplo, o parceiro é selecionado.

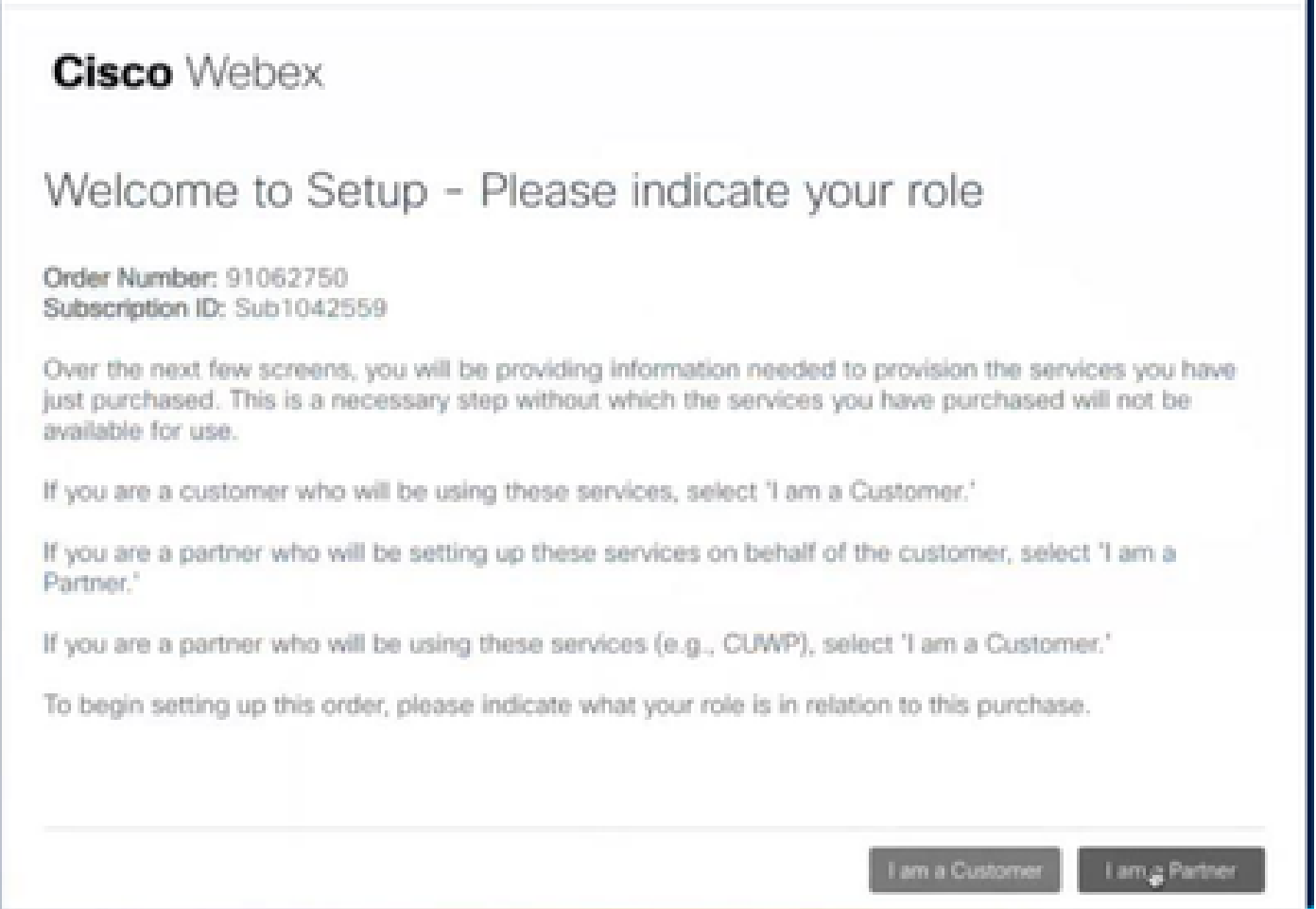

Etapa 3. Selecione se você ou outra pessoa irá configurar o serviço.

## **Cisco** Webex

## Are you going to set up services?

In order to complete provisioning, you'll need some technical information like the Webex site URL, SIP domain, and a few other things. If you don't have this information, then you can't set up the services.

Are you the correct technical person to be providing this type of information?

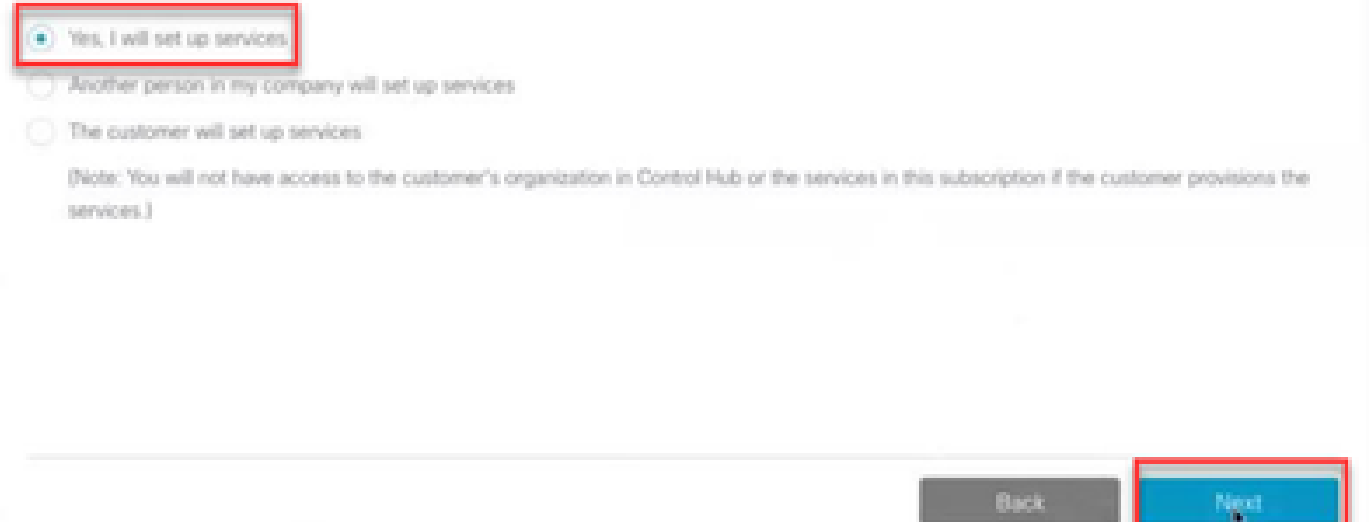

Etapa 4. Digite a ID do usuário. O usuário deve fazer parte da organização e ter a função Agente Premium, Administrador Completo.

#### **Cisco Webex**

Step 2 of 3

### Identify customer admin

Provide the email address of the person in your customer's company that will be administering the services. The email address will only be used to determine if your customer already has an organization registered in our identity system. No email communication will be sent to this email address at this point.

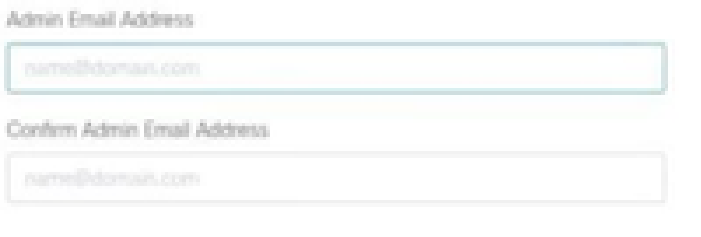

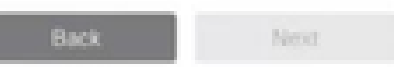

Etapa 5. Revise as informações para ter certeza de que está anexando a licença à organização correta.

## **Cisco** Webex

# This order will be mapped to the following Organizations

Order mapping is permanent. Once you click Next, you can't come back and change the mapping. Only proceed if you want to map this order to the following organization(s).

Click Next if the information shown below is correct.

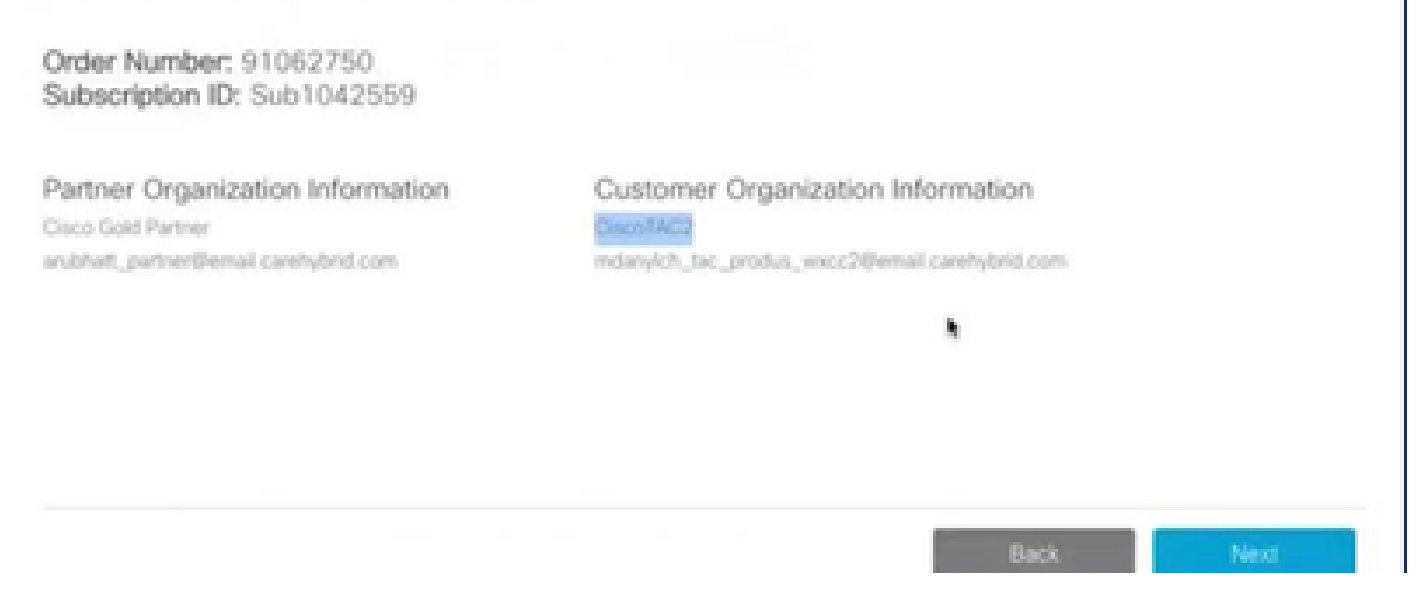

Etapa 6. Quando o provisionamento da ID de assinatura estiver concluído, você verá que a Assinatura é exibida no Control Hub.

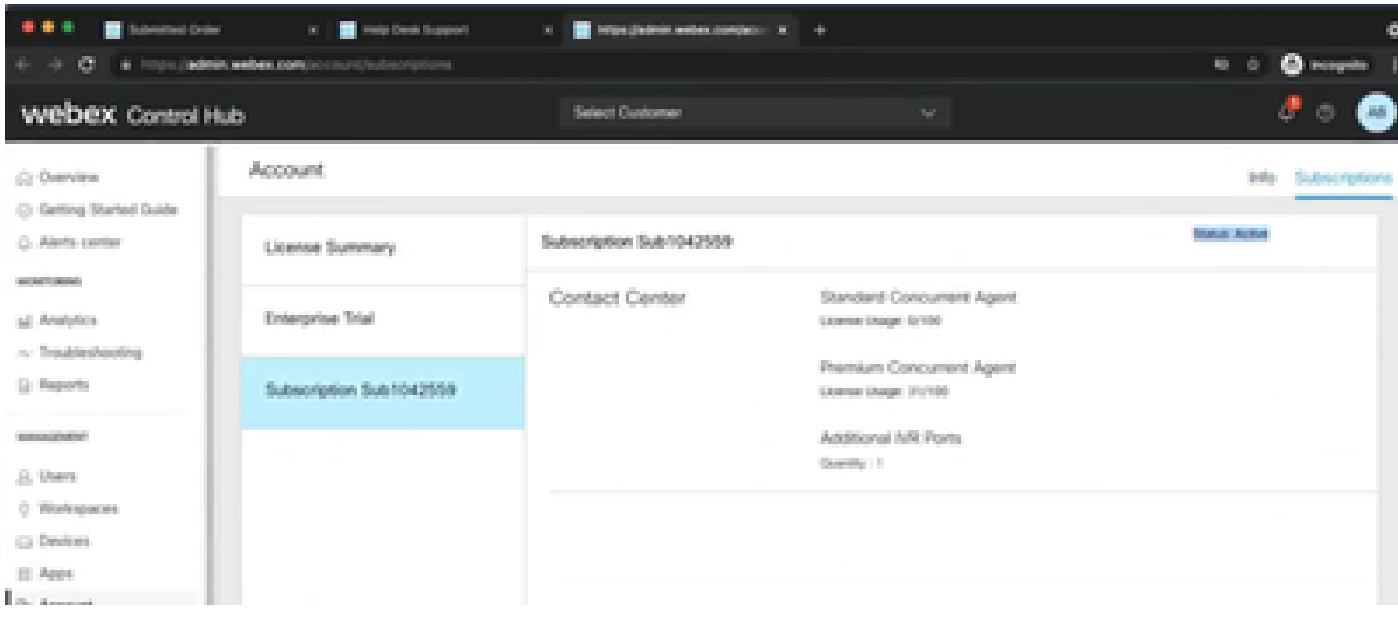

Passo 7. Verifique os detalhes da assinatura no Cisco Sales Portal.

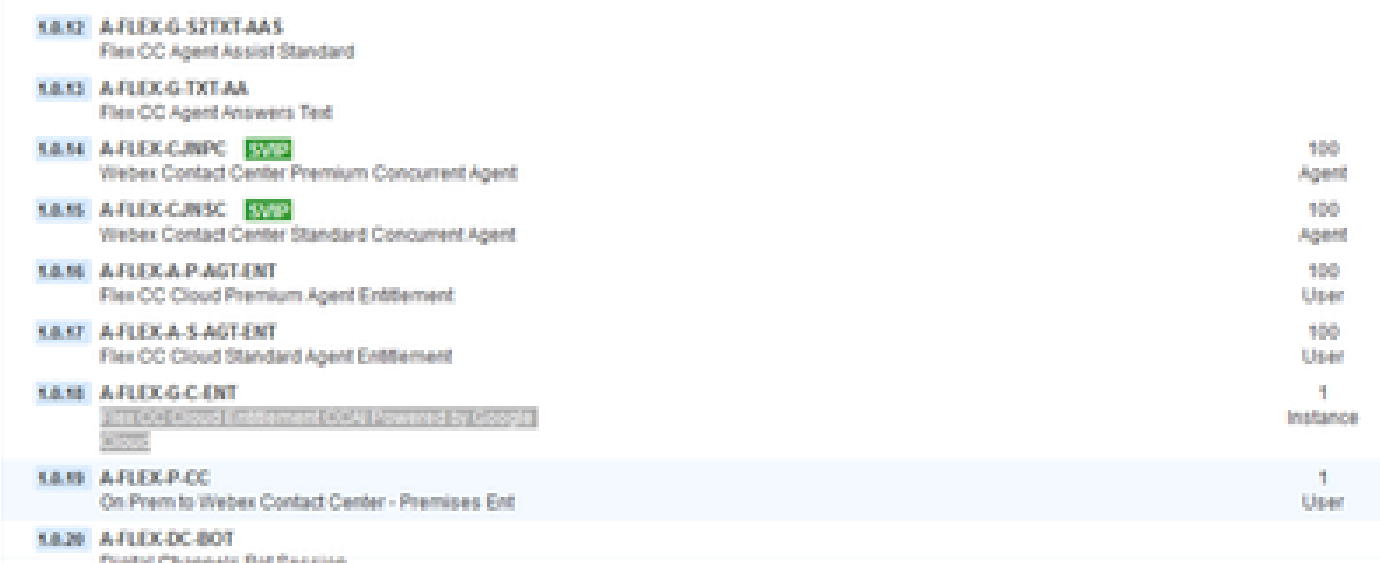

# CCAI - Terminologia de conta e projeto

GCP: A plataforma de nuvem da Google é um provedor de recursos de computação para implantar e operar aplicativos na Web.

Projeto GCP: o projeto GCP consiste em um conjunto de usuários, um conjunto de APIs (Application Programming Interface, interface de programação de aplicativos), configurações de faturamento, autenticação e monitoramento para essas APIs. É aqui que os aplicativos CCAI são hospedados.

A Conta de serviço da Cisco: o Projeto da Cisco (o Google chama de Projeto de parceiro) é um shell usado para gerenciar a cobrança e gerar chaves de autorização com base na conta de serviço vinculada ao projeto GCP do cliente.

# Crie uma Conta do Google ou Conta GCP para Clientes

A conta do Google do cliente é necessária para criar aplicativos CCAI para usar o Fluxo de Diálogo ou Texto para Fala ou Fala para texto ou Assistência do agente. Para obter mais informações sobre como configurar sua conta do Google, consulte [AQUI](https://cloud.google.com/) .

Para obter mais informações sobre como criar seu aplicativo Dialogflow, consulte [AQUI](https://cloud.google.com/dialogflow/docs/) .

Observação: também, para obter a chave associada à conta de serviço GCP, consulte: [cisco-ccai-onboarding@cisco.com](mailto:cisco-ccai-onboarding@cisco.com) ou entre em contato com a equipe integrada da Cisco **CCAI** 

# Criar projeto GCP

Você pode criar seu projeto GCP usando os recursos da sua organização ou usando uma ferramenta Terraform.

# Associar a Conta de Serviço Fornecida pela Cisco à Conta GCP do Cliente

Etapa 1. Faça login no portal GCP: [Google Cloud Console.](https://cloud.google.com/)

Etapa 2. Navegue até Console.

Etapa 3. No painel de controle de navegação esquerdo, navegue até IAM e Admin e clique em IAM.

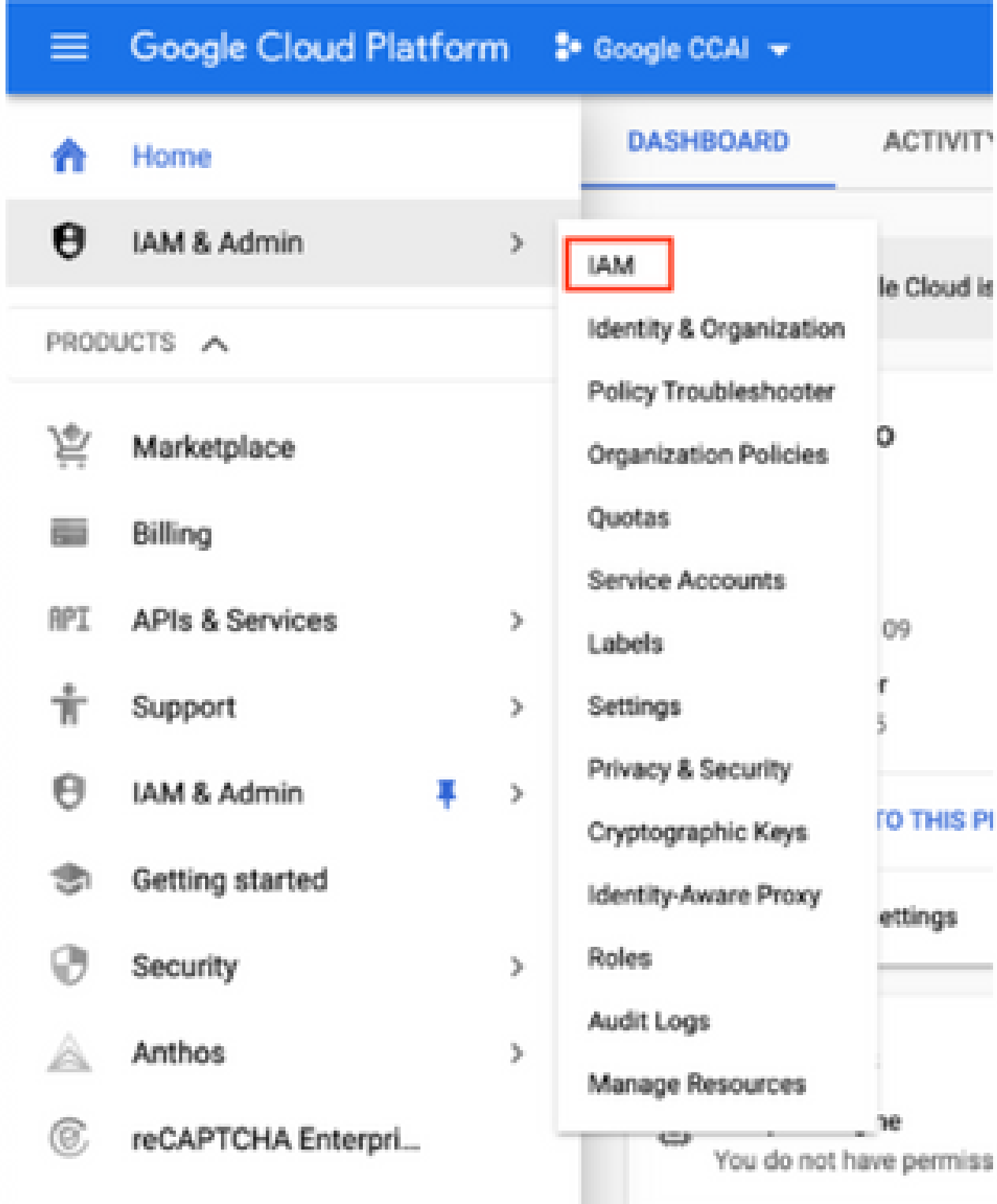

Etapa 4. Na página IAM, clique em Adicionar membro.

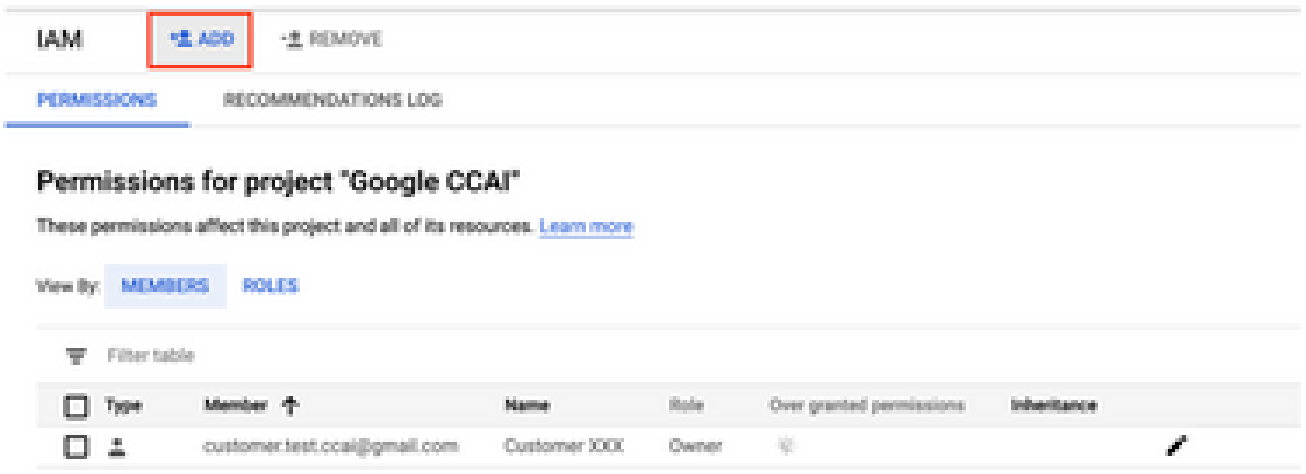

Etapa 5. Adicione estes detalhes:

- 1. Novos membros: nome da conta de serviço fornecida pela Cisco
- 2. Função: Administrador da API do Fluxo de Diálogo

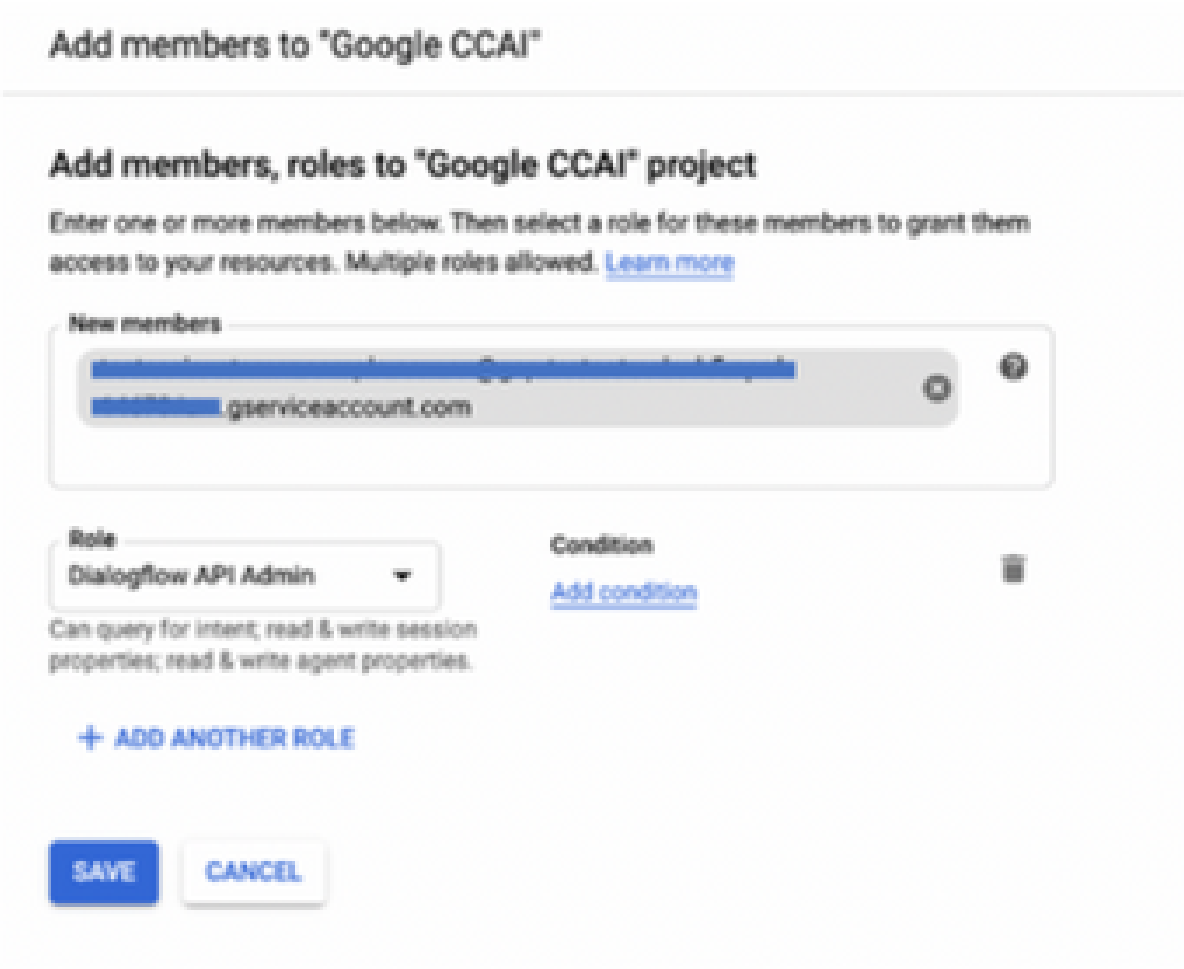

Etapa 6. Click Save.

**Informações adicionais**

A conta de serviço fornecida aos clientes CCAI pela Cisco permite que os clientes aproveitem essas APIs para integração com os aplicativos CC:

- API de fluxo de diálogo
- API do sintetizador de voz
- API de fala para texto

#### Visibilidade da Cisco para dados do cliente

A Cisco não tem visibilidade dos dados do cliente ou das mensagens de interação entre a Central de atendimento e o Virtual Bot da Google. A Cisco obtém apenas os dados de utilização da API que podem ser usados para cobrança.

#### Contas da Cisco e outros serviços em nuvem da Google

Como parte do provisionamento, a Cisco permite apenas APIs relacionadas ao CVA e os clientes obtêm contas de serviço para aproveitar essas APIs. Esta conta de serviço não funciona com nenhum outro Google Cloud Services.

Os clientes ainda podem usar seu Projeto GCP para ativar serviços em nuvem adicionais fornecidos pelo Google e são cobrados diretamente pelo Google de sua própria conta de cobrança.

#### Sobre esta tradução

A Cisco traduziu este documento com a ajuda de tecnologias de tradução automática e humana para oferecer conteúdo de suporte aos seus usuários no seu próprio idioma, independentemente da localização.

Observe que mesmo a melhor tradução automática não será tão precisa quanto as realizadas por um tradutor profissional.

A Cisco Systems, Inc. não se responsabiliza pela precisão destas traduções e recomenda que o documento original em inglês (link fornecido) seja sempre consultado.